# TANGO software

## **GUÍA DE IMPLEMENTACIÓN**

### **TESORERIA**

*Circuito de rechazo de cheques de terceros endosados*

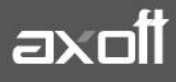

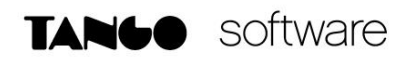

#### **RECHAZO DE CHEQUES DE TERCEROS ENDOSADOS**

#### **1º PASO: INGRESO DE CHEQUES.**

Los cheques de terceros se ingresan mediante un Recibo, en el cual se ha debitado una cuenta de tipo Cartera.

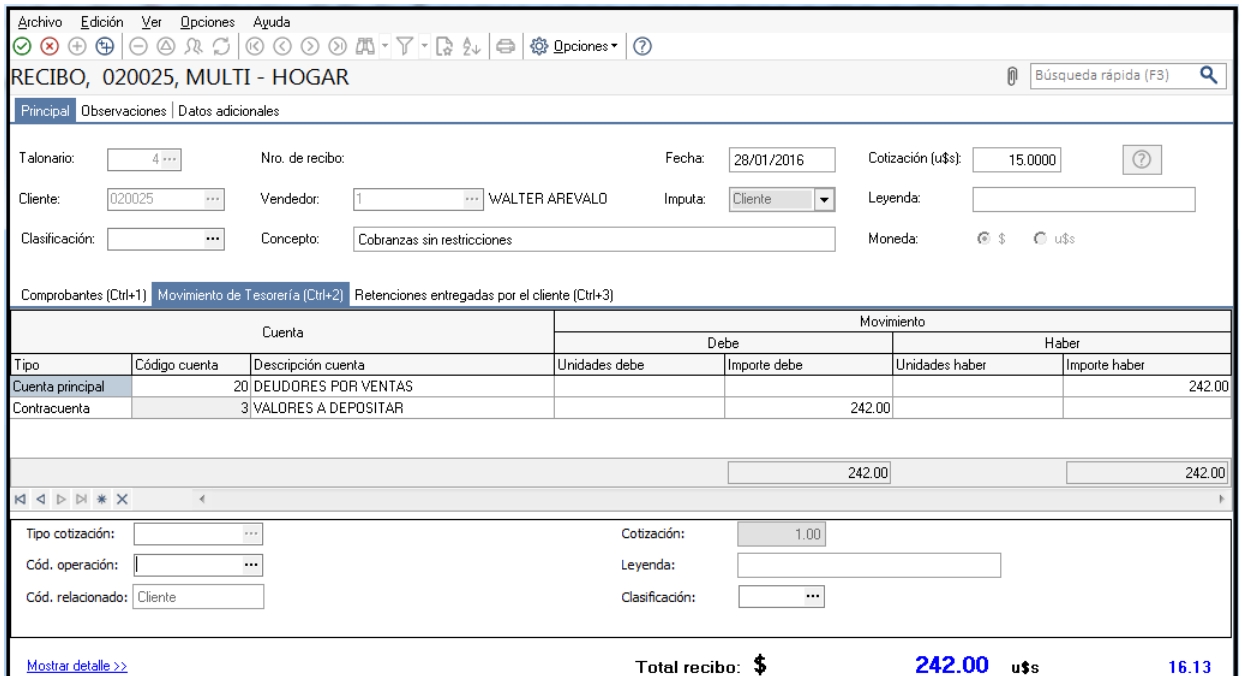

Al seleccionar la cuenta Valores a Depositar, se desplegará la ventana para el ingreso de los cheques asociados a este cobro.

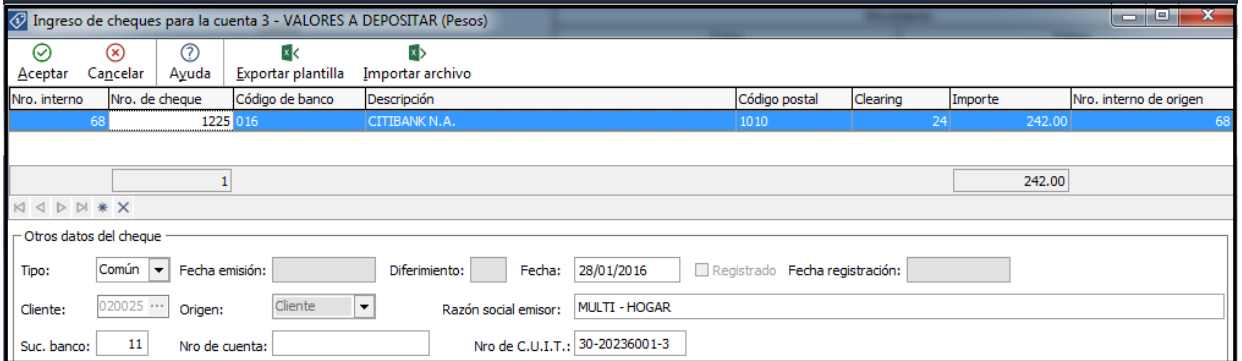

Una vez confirmada la operación, el cheque ingresado queda grabado con estado Cartera. Puede consultarlo en **Tesorería | Comprobantes | Modificación de cheques de terceros.**

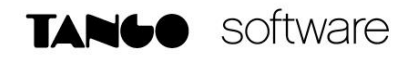

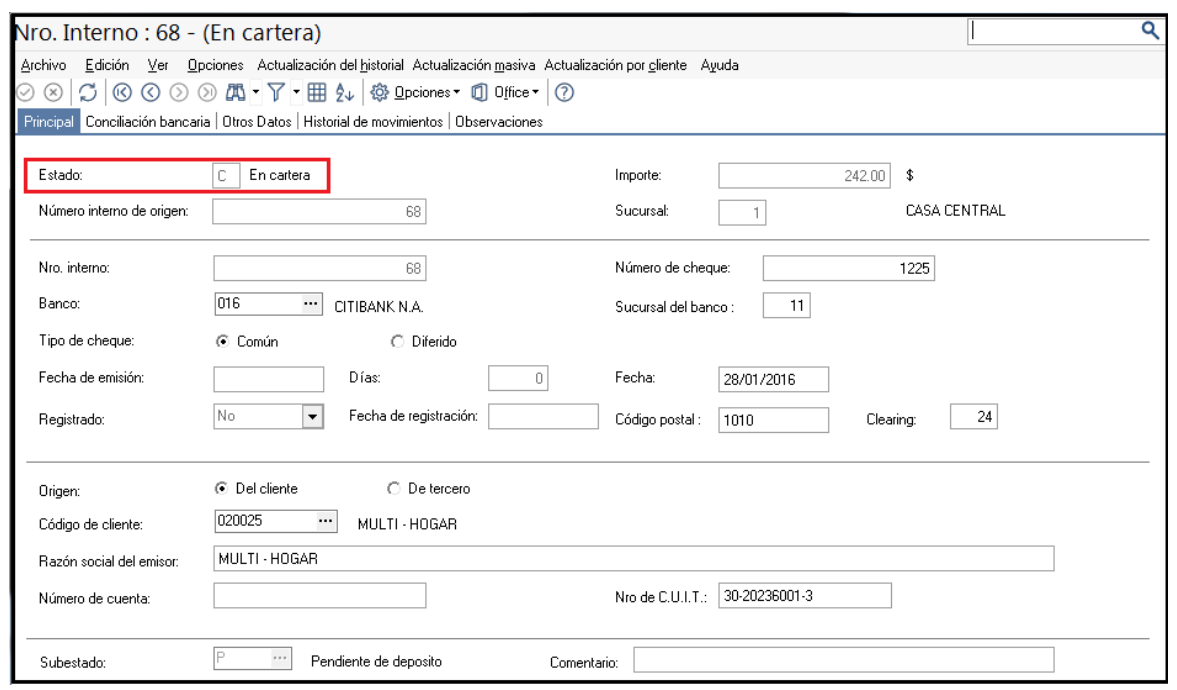

#### **2º PASO: ENTREGA DE CHEQUE A UN PROVEEDOR**

El cheque recibido de un cliente, puede utilizarse para cancelar la deuda con un proveedor. En ese caso, acredite la cuenta Valores a Depositar y seleccione el cheque entregado en parte de pago.

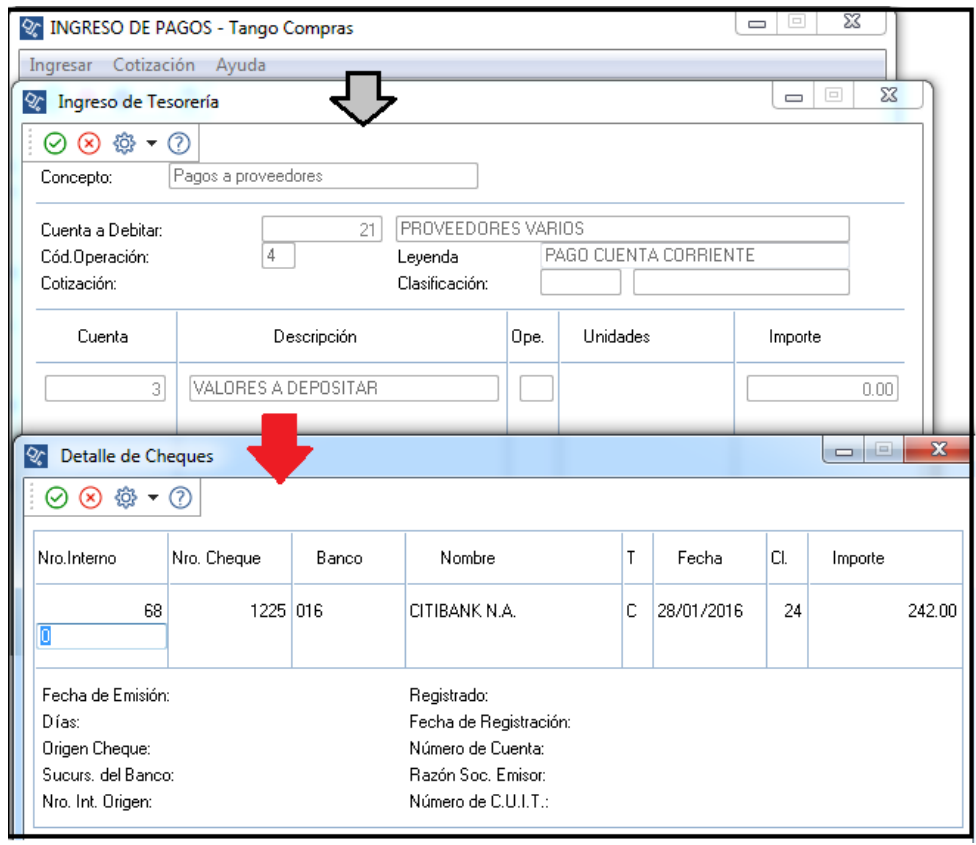

**AXOFT ARGENTINA S.A.** Cerrito 1186 Piso 2º - CP C1010AAX Buenos Aires – Argentina [www.axoft.com](http://www.axoft.com/)

#### **TANGO CENTRO DE CLIENTES**

Cerrito 1214 - CP C1010AAZ Buenos Aires – Argentina +54 (011) 5031-8264 - +54 (011) 4816-2620

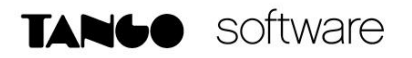

Una vez confirmada la operación, el sistema actualizará en forma automática el estado del cheque a **Aplicado**.

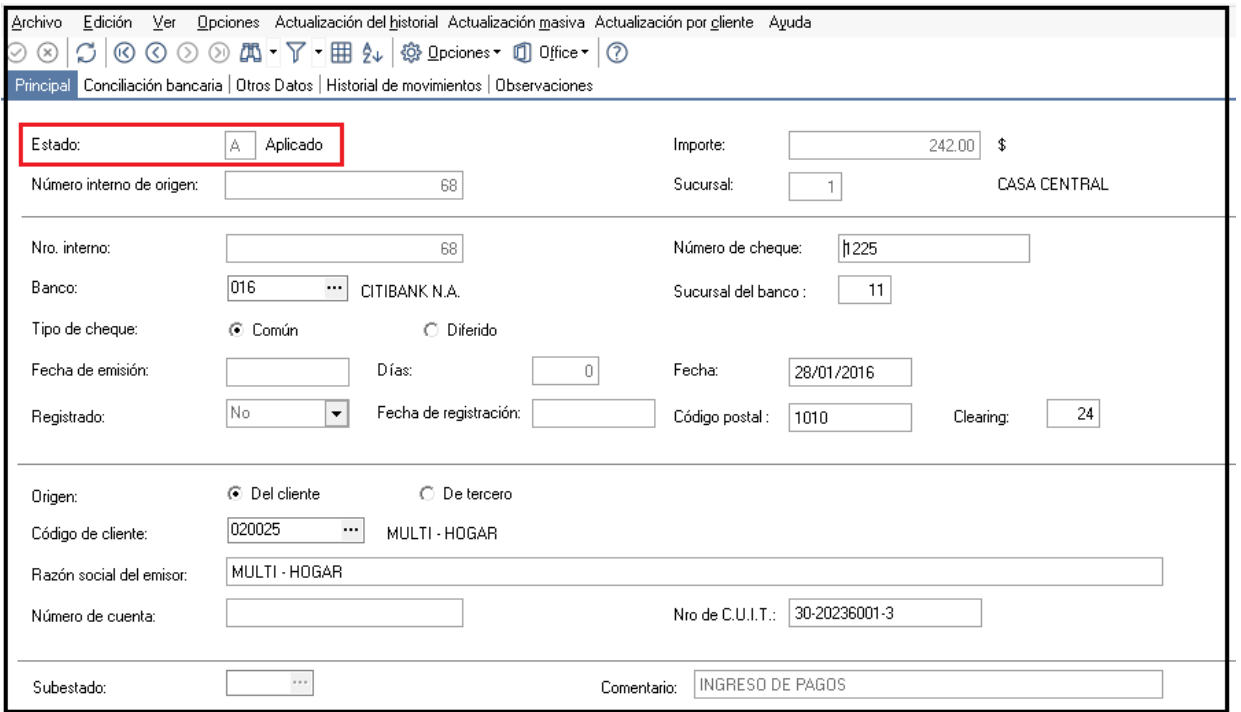

#### **3º PASO**: **PARAMETRIZACION REQUERIDA PARA EL RECHAZO DE CHEQUES DE TERCEROS.**

Cuando se toma conocimiento del rechazo del cheque, es necesario actualizar el estado del mismo. Para esto, se utilizará un comprobante con **Clase 6 - Rechazo de Cheques de Terceros.**

El mismo podrá definirlo en **Tesorería | Archivos | Tipos de comprobante**

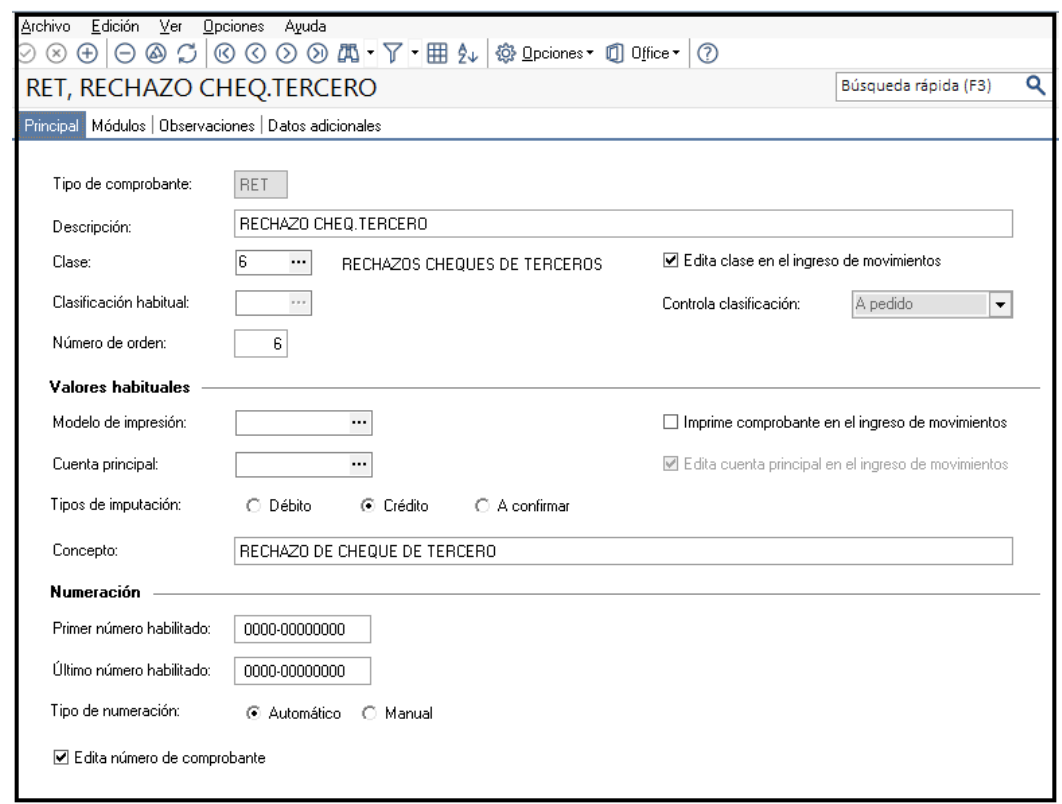

También se requerirá contar con una cuenta para imputar los cheques rechazados de terceros.

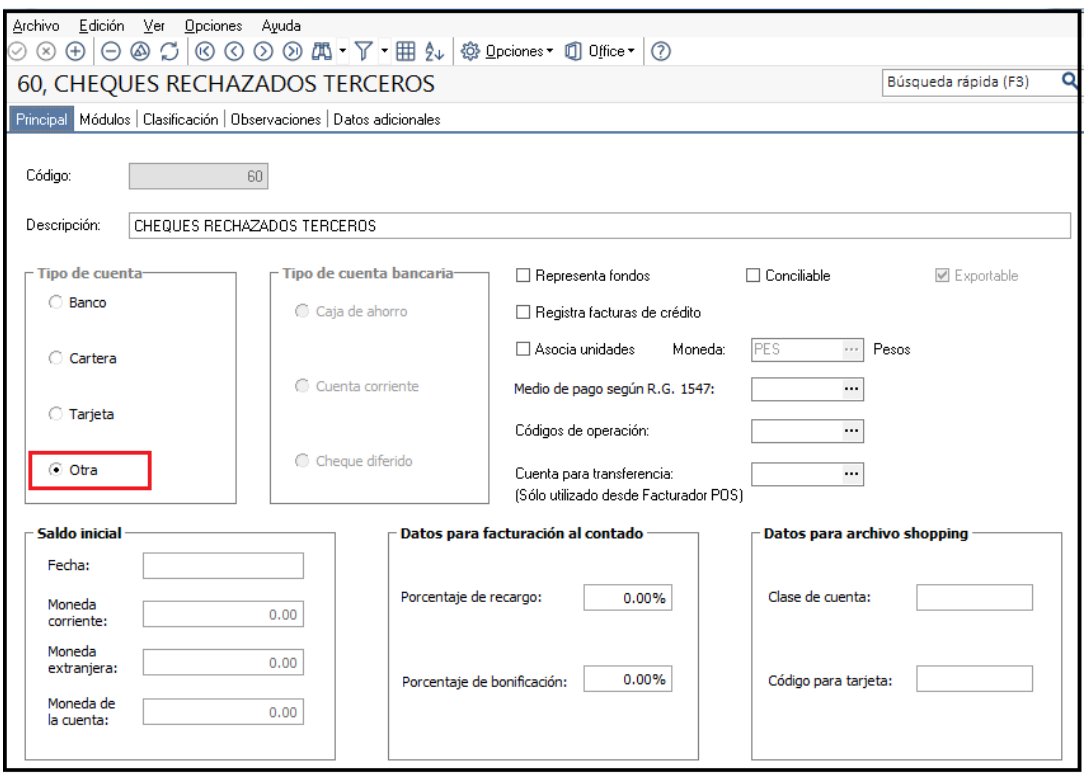

**AXOFT ARGENTINA S.A.** Cerrito 1186 Piso 2º - CP C1010AAX Buenos Aires – Argentina [www.axoft.com](http://www.axoft.com/)

**TANGO CENTRO DE CLIENTES** Cerrito 1214 - CP C1010AAZ Buenos Aires – Argentina +54 (011) 5031-8264 - +54 (011) 4816-2620

#### **4º PASO: INGRESO DEL MOVIMIENTO POR RECHAZO DE CHEQUES DE TERCEROS.**

Ingrese a **Tesorería | Comprobantes | Movimientos de Tesorería**, y registre el movimiento de rechazo, utilizando el tipo de comprobante definido en el punto anterior.

Una vez completos los datos del encabezado, indique como Cuenta Principal, la cuenta que debitó al momento de generar el pago.

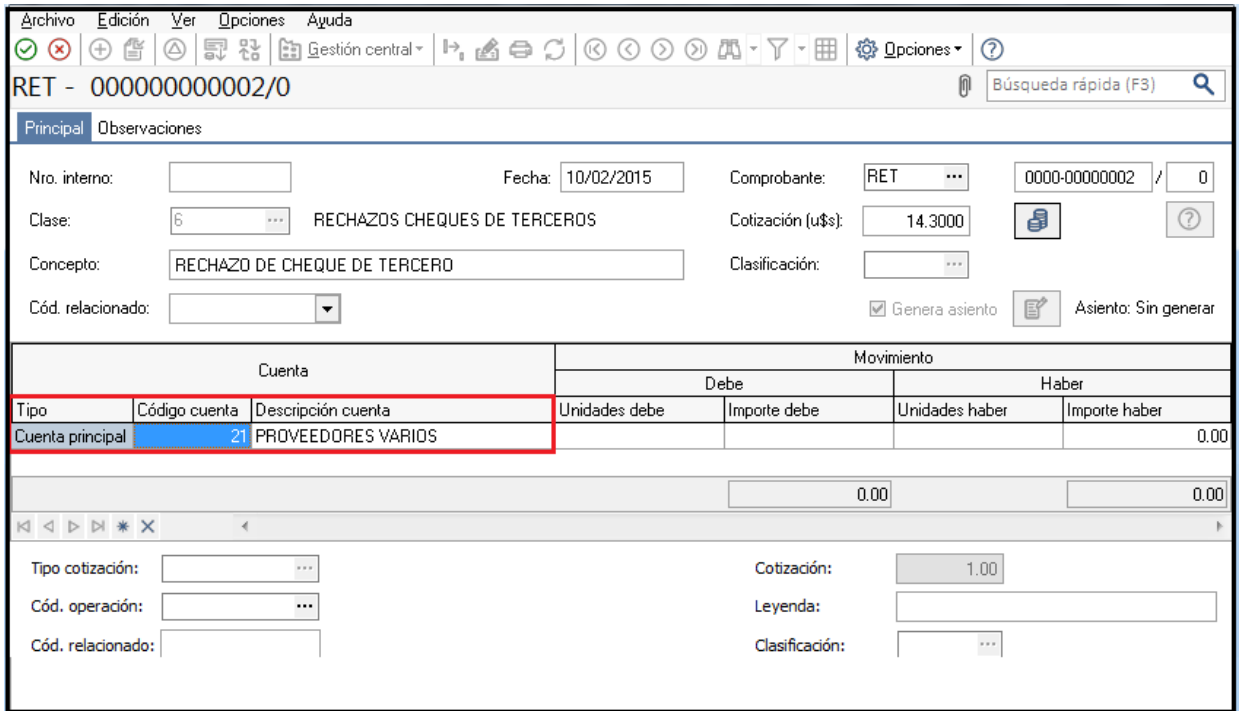

Se desplegará una ventana de Búsqueda para la selección del cheque a rechazar

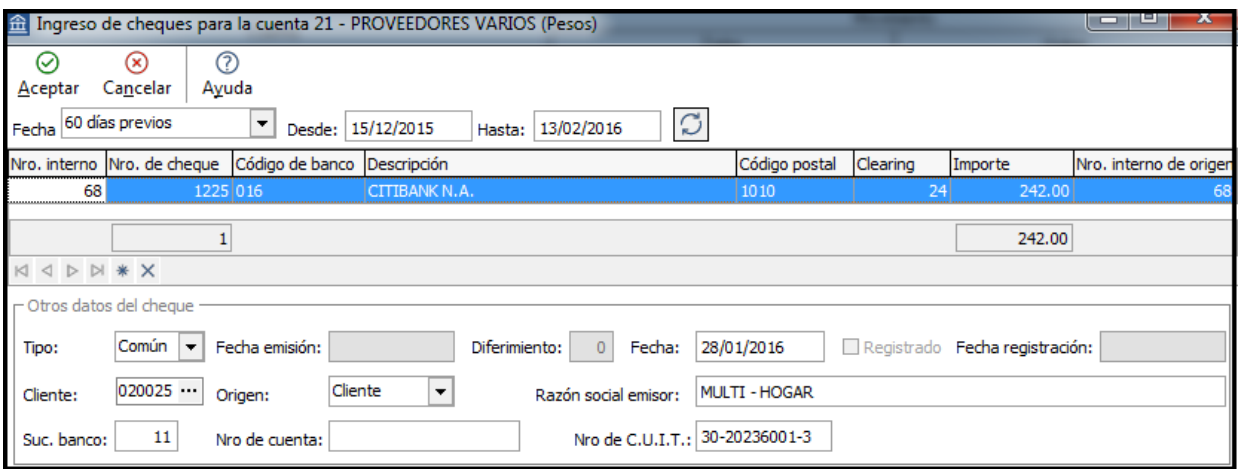

Ingrese como contra cuenta del movimiento, la cuenta Cheques Rechazados de Terceros, definido en el punto anterior.

**AXOFT ARGENTINA S.A.** Cerrito 1186 Piso 2º - CP C1010AAX Buenos Aires – Argentina [www.axoft.com](http://www.axoft.com/)

**TANGO CENTRO DE CLIENTES** Cerrito 1214 - CP C1010AAZ Buenos Aires – Argentina +54 (011) 5031-8264 - +54 (011) 4816-2620

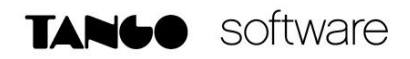

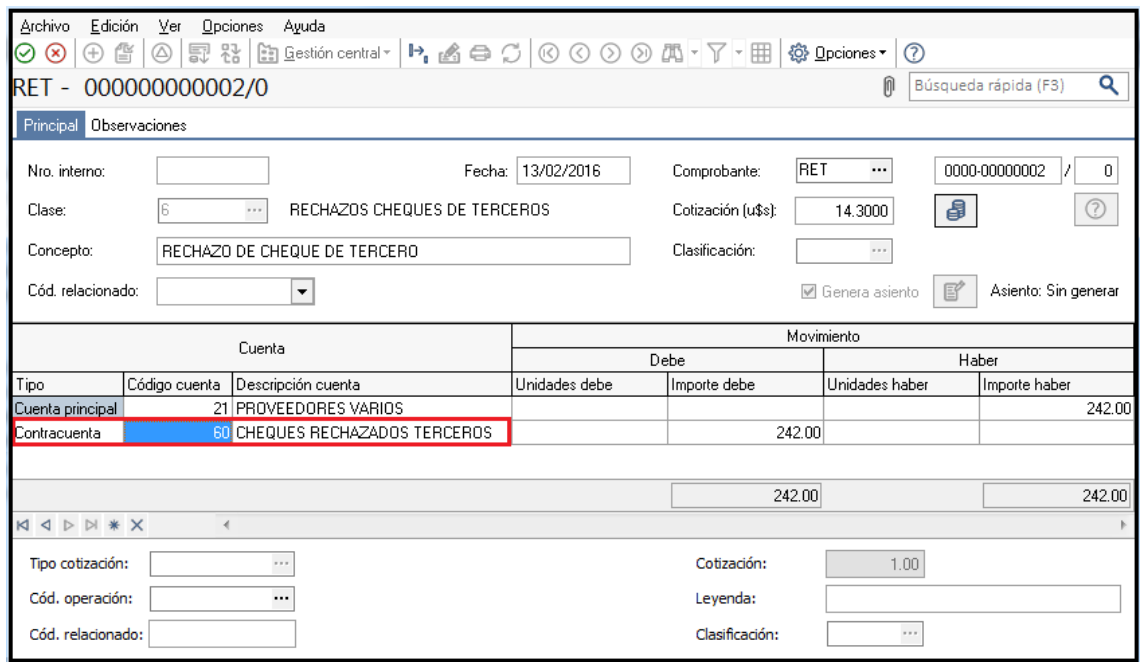

Al confirmar la operación, el sistema cambiará automáticamente el estado del cheque, dejándolo con estado Rechazado.

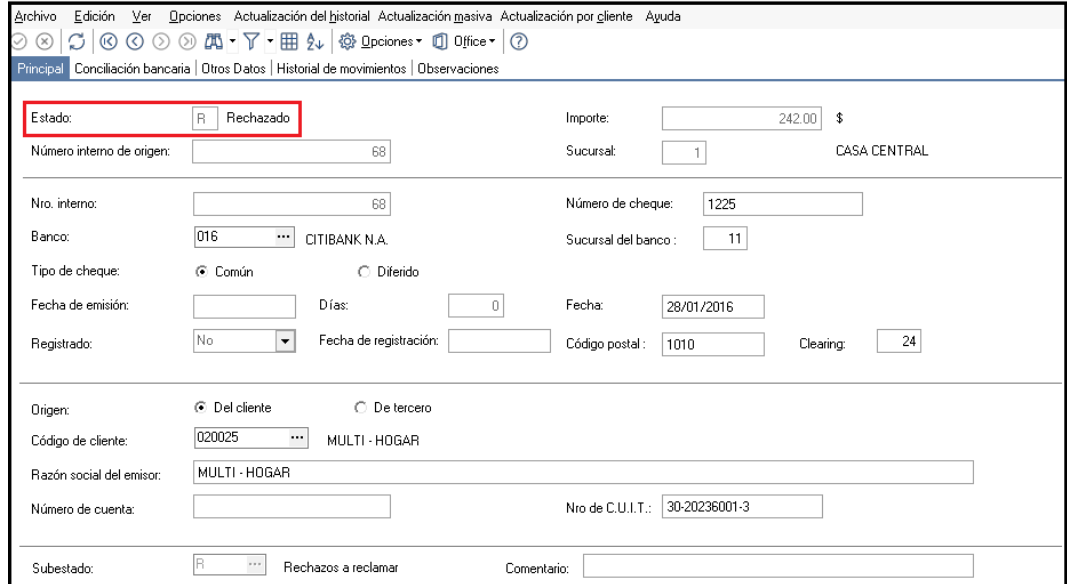

#### **5º PASO: DÉBITO A DEUDORES / PROVEEDORES POR RECHAZO DE CHEQUES.**

Finalmente, en los módulos de Ventas y Compras deberá ingresar un comprobante de N/D para reestablecer la deuda.

**AXOFT ARGENTINA S.A.** Cerrito 1186 Piso 2º - CP C1010AAX Buenos Aires – Argentina [www.axoft.com](http://www.axoft.com/)

**TANGO CENTRO DE CLIENTES** Cerrito 1214 - CP C1010AAZ Buenos Aires – Argentina +54 (011) 5031-8264 - +54 (011) 4816-2620